# **LESOVERZICHT**

### **ALGEMENE INFORMATIE** *In de wolken*

### **Lesdoel**

• De leerling kan een presentatie, afbeelding of tekening openen en opslaan in een persoonlijke (cloud-) opslagomgeving.

Binnen deze les leren leerlingen wat het betekent als je iets 'in de cloud' opslaat. Leerlingen gaan hier ook zelf mee aan de slag door een afbeelding in een persoonlijke cloud-opslagomgeving op te slaan. Als leerlingen nog geen eigen account hebben, is het mogelijk om dit klassikaal te doen.

In deze les wordt er van uitgegaan dat leerlingen bekend zijn met hoe het internet werkt. Leerlingen weten dat er computers direct met het internet zijn verbonden (servers) en computers die niet direct met het internet zijn verbonden (clients).

### **Nodig voor de les**

• Digibord

### **Achtergrondinformatie**

Cloud computing is het opslaan van bestanden op de computer van een server. Een server is een computer die direct met het internet in verbinding staat. In tegenstelling tot jouw computer thuis, die door middel van een internetprovider zoals Ziggo in verbinding staat met het internet.

## **VOORAF** *Gesprek*

### **Hard disks, memorysticks etc.**

Cloud computing is een ingewikkeld concept, daarom wordt er aangesloten bij iets wat de leerlingen kennen. Namelijk de harde schijf van de computer, een memorystick of usb-stick, een SD kaart etc. waar bestanden niet mee in de cloud worden opgeslagen. Hier zijn leerlingen al bekend mee, dan is het makkelijker om de cloud te begrijpen.

**Vraag**: Wie kan uitleggen waar je een memory- of usb-stick voor gebruikt?

**Antwoord**: Deze kun je gebruiken om een bestand van een computer naar een andere computer te verplaatsen.

## **INSTRUCTIE** *Gesprek*

#### **De cloud**

Maar tegenwoordig is er ook een andere manier om dit te doen, namelijk in de cloud.

**Vraag**: Hebben jullie hier al eens over gehoord? Wie kan dit uitleggen?

Als aanvulling hierop het filmpje laten zien. Aan het eind van het filmpje kun je hier nog verder op in gaan door een vergelijking te maken met hoe iets in de klas wordt bewaard.

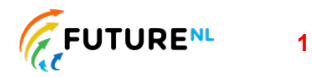

Stel dat je elke dag een opstel moet schrijven. De eerste dag is het 1 papiertje met tekst, de tweede dag twee, maar een paar weken later is het een hele stapel papier geworden. Dan is het beter om deze in een kast te bewaren.

Dit is vergelijkbaar met het opslaan van bestanden op een computer. Deze worden dan ook in een soort van kast bewaard. Maar in plaats van op een stuk papier staat deze op een harde schijf en in plaats van in een kast wordt deze in een computer bewaard.

Stel dat je kast vol zit er niks bij kan. Dan is het handig om er een nieuwe kast bij te kopen. Zo kun je ook een nieuwe computer met een harde schijf te kopen als je computer vol zit (of een losse harde schijf). Maar er is hier nog een optie. Je kunt ook een 'onzichtbare' kast gebruiken. Dit betekent dat je bestanden nog steeds op een harde schijf in een computer worden opgeslagen, maar niet waar jij bent. Deze worden opgeslagen in een groot gebouw waar er superveel computers staan \*laat foto zien in presentatie waar datacentrum zichtbaar is\*. Dit is de cloud. In plaats van een bestand op een andere harde schijf te zetten, kun je je bestand via het internet versturen naar een computer die ergens anders staat zodat deze hier wordt opgeslagen. Als je dit bestand weer nodig hebt moet je dus wel online zijn (verbinding met het internet hebben) om deze te kunnen zien.

**Vraag**: Waar is het opslaan in de Cloud handig voor? Waarvoor is dit niet handig?

**Antwoord**: Dit is handig voor het opslaan van bijvoorbeeld je vakantiefoto's, maar niet handig voor het opslaan van wachtwoorden.

## **VERWERKING** *Herhaling en een foto opslaan in 'de cloud'*

Vraag leerlingen waar een foto of bestand mee in de cloud wordt opgeslagen. En wanneer dit niet het geval is.

Vervolgens gaan leerlingen zelf een foto delen. Als zij nog geen account hebben, kun je dit klassikaal doen. In de bijlage staan instructies voor het gebruik van WeTransfer en OneDrive.